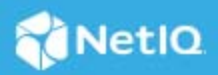

# **Access Manager 4.5 Service Pack 6 Patch 1 Release Notes**

September 2022

Access Manager 4.5 Service Pack 6 Patch 1 (4.5.6.1) supersedes Access Manager 4.5.6.

This patch release includes the fix for the issue with Access Gateway cluster health. The Access Gateway cluster update fails with the error that the configuration update is pending.

For the list of software fixes and enhancements in the previous release, see [Access Manager 4.5.6 Release](https://www.netiq.com/documentation/access-manager-45/accessmanager456-release-notes/data/accessmanager456-release-notes.html)  [Notes](https://www.netiq.com/documentation/access-manager-45/accessmanager456-release-notes/data/accessmanager456-release-notes.html) (https://www.netiq.com/documentation/access-manager-45/accessmanager456-release-notes/data/ accessmanager456-release-notes.html).

For information about Access Manager support lifecycle, see the [Product Support Lifecycle](https://www.microfocus.com/lifecycle/) page.

If you have suggestions for documentation improvements, click **Comment on this topic** at the top or bottom of the specific page in the HTML version of the documentation posted at the [Documentation](https://www.netiq.com/documentation/access-manager/) (https:// www.netiq.com/documentation/access-manager/) page.

- ["What's New?" on page 1](#page-0-1)
- ["Verifying Version Numbers Before Upgrading to 4.5.6.1" on page](#page-0-0) 1
- ["Upgrading to Access Manager 4.5.6.1" on page 2](#page-1-0)
- ["Verifying Version Numbers After Upgrading to 4.5.6.1" on page 4](#page-3-1)
- ["Known Issues" on page 4](#page-3-0)
- ["Contact Information" on page 5](#page-4-0)
- ["Legal Notice" on page 5](#page-4-1)

## <span id="page-0-1"></span>**What's New?**

This release includes the fix for the following issue:

 Access Gateway cluster health reflects incorrectly. The Access Gateway cluster update fails with the error that the configuration update is pending. (Bug 569002)

## <span id="page-0-0"></span>**Verifying Version Numbers Before Upgrading to 4.5.6.1**

To ensure that you have the Access Manager 4.5.6 files before upgrading to Access Manager 4.5.6.1, verify the existing Access Manager version by clicking **Troubleshooting > Version**.

## <span id="page-1-0"></span>**Upgrading to Access Manager 4.5.6.1**

**IMPORTANT:** In a cluster setup, ensure that you install the Patch on each node of the Access Manager setup.

- ["Downloading the Patch" on page 2](#page-1-2)
- ["Upgrading to Access Manager 4.5.6.1 on Windows" on page 2](#page-1-1)
- ["Silent Patch Upgrade on Windows" on page 3](#page-2-1)
- ["Managing Patch" on page 3](#page-2-0)

#### <span id="page-1-2"></span>**Downloading the Patch**

The patch helps in upgrading to the latest Access Manager with ease.

If you have multiple components installed on the same system, the patch installation process takes care of updating all the binaries of these components. For example, if you have both Identity Server and Administration Console installed on a system, installing the patch takes care of updating the binaries of Identity Server and Administration Console.

**IMPORTANT:** Ensure that you are currently on Access Manager 4.5.6 before upgrading to Access Manager 4.5.6.1.

To download Access Manager 4.5.6.1, perform the following steps:

- **1** Go to [NetIQ Downloads Page](https://dl.netiq.com/index.jsp).
- **2** Under **Patches**, click **Search Patches**.
- **3** Specify AM\_4561.zip in the search box and download the file.
- **4** Save the patch file to the server running Access Manager. If you have multiple servers in your set up, ensure that you copy this zip file to all the servers.

#### <span id="page-1-1"></span>**Upgrading to Access Manager 4.5.6.1 on Windows**

If you do not require any manual intervention while upgrading to the patch, see ["Silent Patch Upgrade on](#page-2-1)  [Windows" on page 3](#page-2-1).

Perform the following steps to install the patch on Windows manually:

- **1** Extract the files from AM\_4561.zip.
- **2** Run command prompt as an administrator.
- **3** Run the installPtool.cmd command.

This installs the patch binaries on the Windows system.

**NOTE:** To manage the Access Manager patch file, refer to ["Managing Patch" on page 3.](#page-2-0)

#### <span id="page-2-1"></span>**Silent Patch Upgrade on Windows**

Perform the following steps on the command prompt to automate the installation of the patch:

**1** Go to C:\Program Files\Novell\patching\bin and add the following in the patch file:

*-Dcom.netiq.nam.patching.enableautomation=true*

This updates the patch file as following:

```
-Dcom.netiq.nam.patching.enableautomation=true -
Djava.util.logging.config.file=logging.properties 
com.netiq.nam.patching.PatchInstaller $@
```
2 Run the following command at C:\Program Files\Novell\patching\bin:

patch.cmd -i /<path where you extracted the patch>/AM\_4561/AM\_4561-xx.patch

#### <span id="page-2-0"></span>**Managing Patch**

- 1. After the patch is installed, go to the following folder:
	- **For Linux:** /opt/novell/nam/patching/bin
	- **For Windows:** C:\Program Files\Novell\patching\bin
- 2. Use the following options to manage the Access Manager patch file:

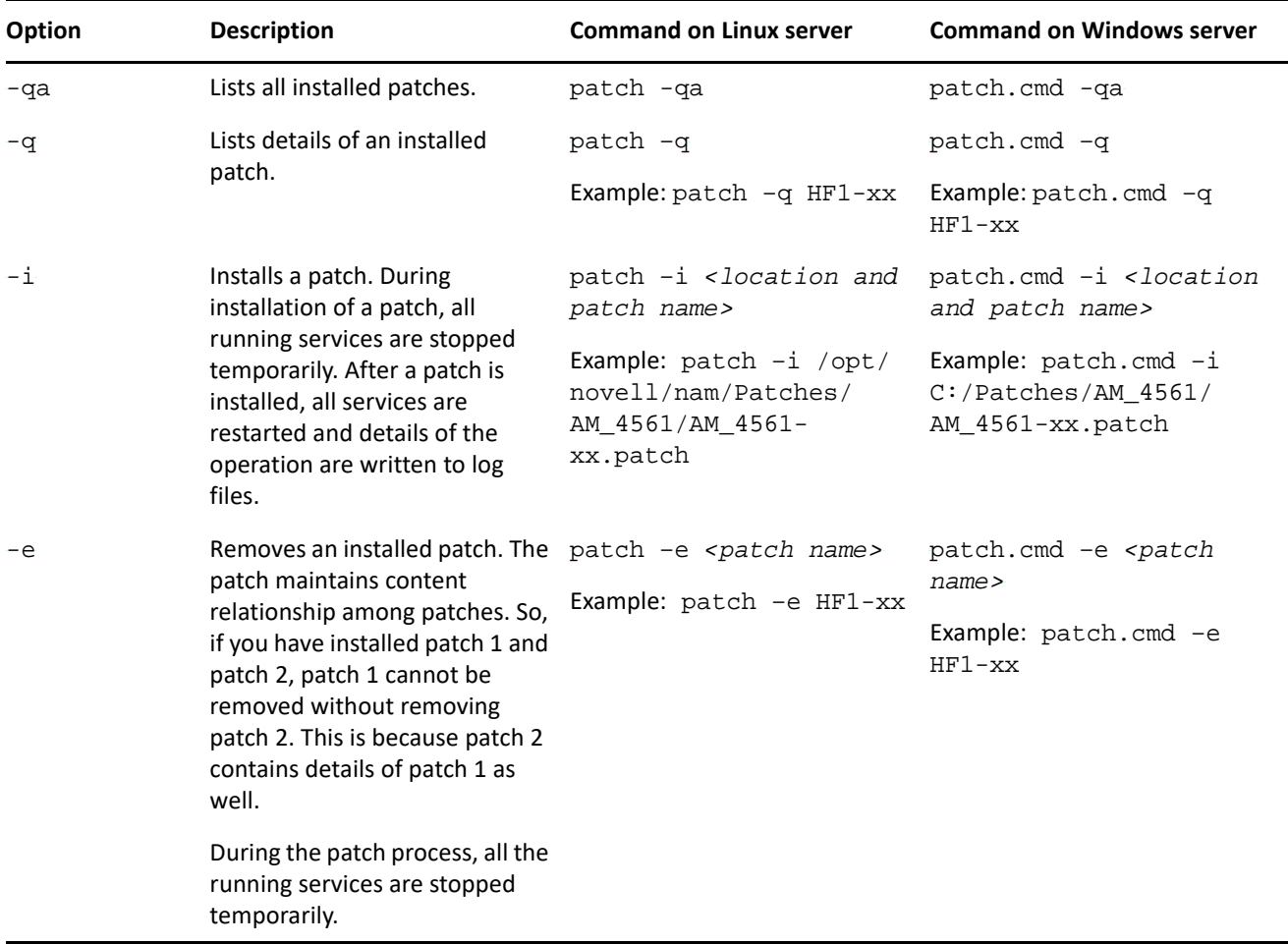

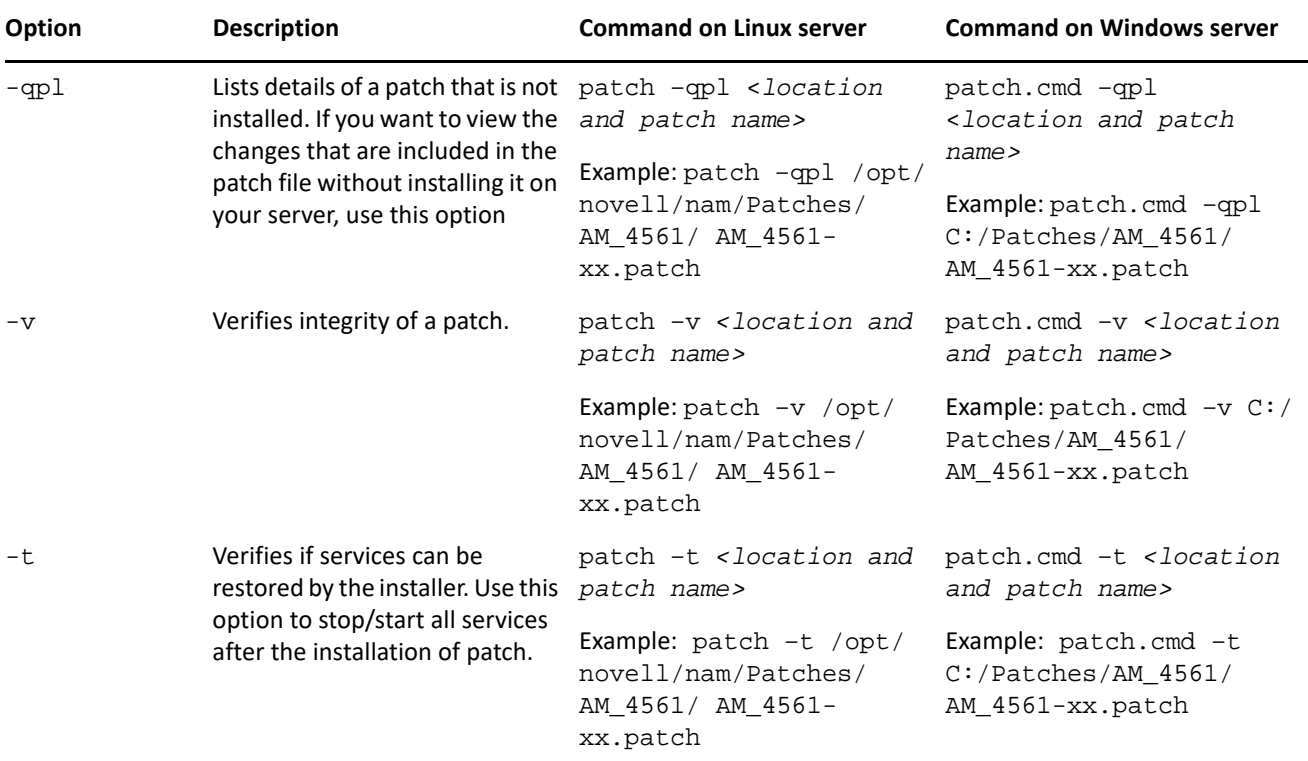

## <span id="page-3-1"></span>**Verifying Version Numbers After Upgrading to 4.5.6.1**

After upgrading to Access Manager 4.5.6.1, verify the version numbers of Administration Console, Identity Server, and Access Gateway. To verify the version numbers, perform the following steps:

- **1** In Administration Console Dashboard, click **Troubleshooting > Version**.
- **2** Verify that the **Version** fields display as follows:

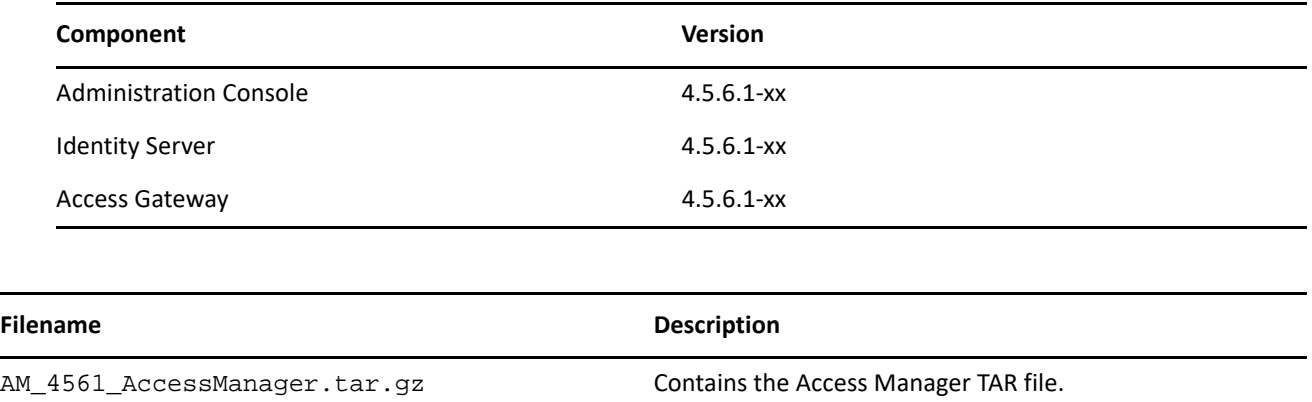

### <span id="page-3-0"></span>**Known Issues**

NetIQ Corporation strives to ensure our products provide quality solutions for your enterprise software needs. There are no known issues that are currently being researched. If you need further assistance with any issue, please contact [Technical Support](http://www.netiq.com/support) (http://www.netiq.com/support).

# <span id="page-4-0"></span>**Contact Information**

Our goal is to provide documentation that meets your needs. If you have suggestions for improvements, please email [Documentation-Feedback@netiq.com.](mailto:Documentation-Feedback@netiq.com) We value your input and look forward to hearing from you.

For detailed contact information, see the [Support Contact Information website.](http://www.netiq.com/support/process.asp#phone)

For general corporate and product information, see the [NetIQ Corporate website](http://www.netiq.com/).

For interactive conversations with your peers and NetIQ experts, become an active member of our [community](https://www.netiq.com/communities/). The NetIQ online community provides product information, useful links to helpful resources, blogs, and social media channels.

## <span id="page-4-1"></span>**Legal Notice**

For information about legal notices, trademarks, disclaimers, warranties, export and other use restrictions, U.S. Government rights, patent policy, and FIPS compliance, see [https://www.netiq.com/company/legal/](https://www.microfocus.com/en-us/legal)  (https://www.microfocus.com/en-us/legal).

**Copyright © 2022 NetIQ Corporation, a Micro Focus company. All Rights Reserved.**